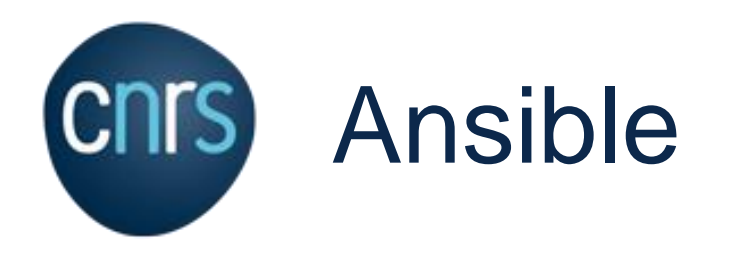

**Retour d'expérience Ansible à la DSI du CNRS**

Présentation JoSy 16 septembre 2022

DIRECTION DES SYSTEMES D'INFORMATION CNRS | Stéphane Deraco | stephane.deraco@dsi.cnrs.fr

- Qui suis-je ?
	- [stephane.deraco@dsi.cnrs.fr](mailto:stephane.deraco@dsi.cnrs.fr)
- Équipe Identités, Accès et Développement

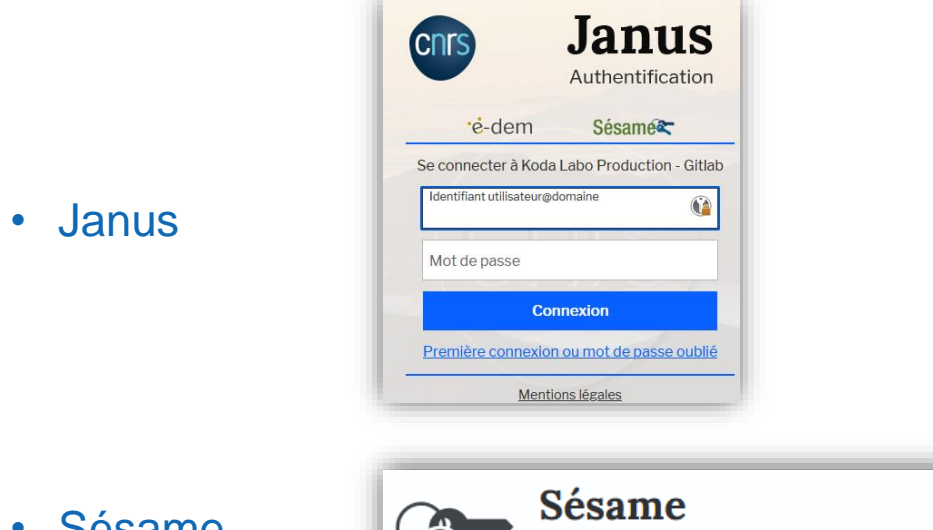

• Sésame

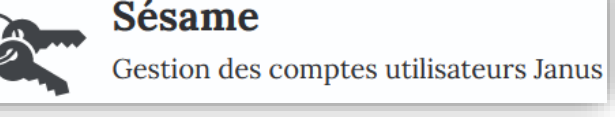

- Gestion des comptes et habilitations
- Forge logicielle
- Expertise

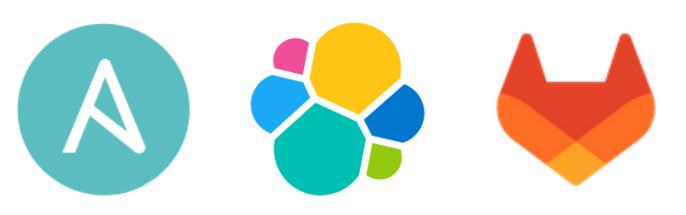

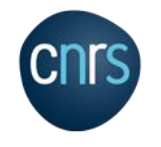

# Principes généraux

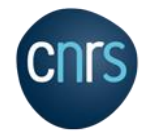

# Principes généraux

#### <https://www.ansible.com/overview/how-ansible-works>

« Ansible is a radically simple IT automation engine that automates cloud provisioning, configuration management, application deployment, intra-service orchestration, and many other IT needs. »

#### • Opensource

- RedHat
- Pas d'agent
	- SSH si besoin de connexion distante
- Pas de base de données
- Décrire l'état attendu
	- Pas de liste de commandes à passer
	- Utiliser des modules pour décrire l'état
- Idempotent
	- C'est une cible à atteindre

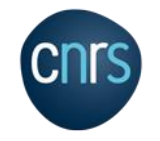

## **Concepts**

#### • Nœud de contrôle

- Machine qui va se connecter aux différents serveurs pour faire les actions
- Hosts
	- Ensemble de serveurs potentiellement impactés par l'exécution
	- Peuvent être membres de différents groupes

#### • Inventaire

- Liste des serveurs que l'on souhaite gérer avec Ansible
- Plusieurs inventaires possibles (production, staging, …)

#### • Module

- Composant qui va réaliser une action sur le serveur
	- package, copy, get\_url, openssl\_publickey, postgresql\_table, shell, unarchive, …
- Tâches
	- Ensemble cohérent « d'actions » à appliquer sur les hosts
		- Installer ou mettre à jour Apache et sa configuration
		- Déployer un agent Elastic
		- Installer et configurer le démon Shibboleth

#### • Handlers

- Ensemble de tâches à exécuter à la fin selon le statut d'autres tâches
	- Si le fichier de conf d'Apache a bougé, alors redémarrer le service

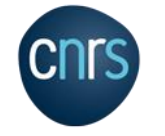

## **Concepts**

#### • Templates

- Fichiers à déposer sur le serveur, dont certaines partie du contenu ({{ variable }}) seront remplacées à la volée
	- La valeur de la variable peut dépendre de l'inventaire, et donc de l'environnement

#### • Rôles

- Ensemble de tâches, variables, fichiers, …
	- Mettre en place un reverse-proxy Apache avec le démon Shibboleth pour une application donnée
	- Déployer / mettre à jour une application Java Spring Boot avec sa configuration
	- Les rôles s'appliquent sur des serveurs, ou des groupes
- Play
	- Ensemble de rôles
- Playbook
	- Ensemble de Plays
- Vault
	- Chiffrement des données sensible
	- N'est pas un coffre-fort, c'est un exécutable ansible-vault

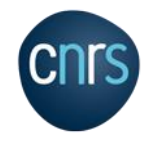

[https://docs.ansible.com/ansible/latest/user\\_guide/basic\\_concepts.html](https://docs.ansible.com/ansible/latest/user_guide/basic_concepts.html)

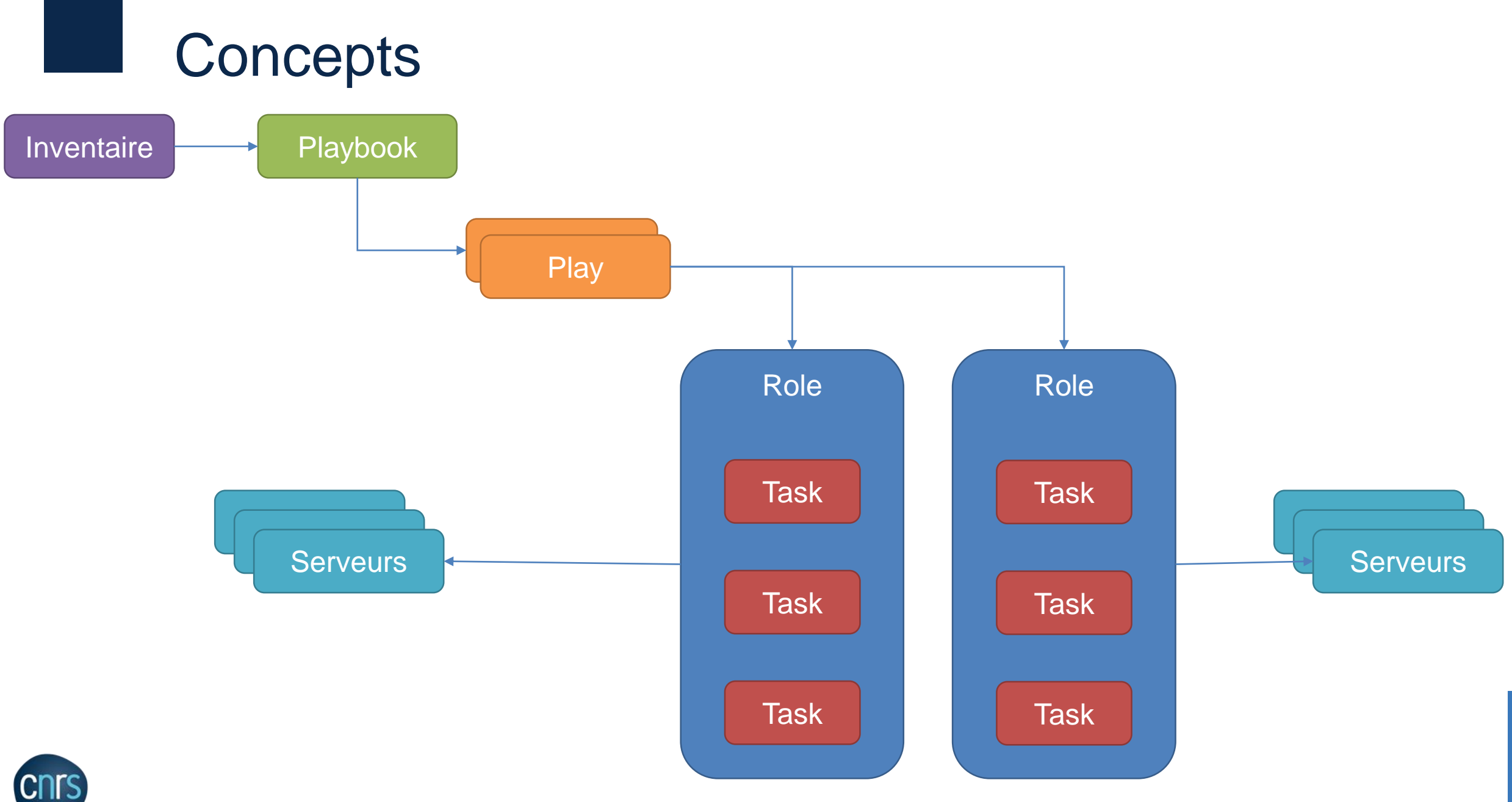

# Historique à la DSI du CNRS

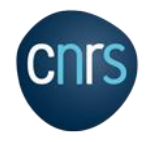

## Premiers usages

#### • 2019 : Refonte de Janus

- Grosses évolutions, suppression de composants (CAS), …
- D'abord actions manuelles (environnement de dev, …)
- Mise au point du playbook Ansible
- Déroulement en prod
	- D'abord en local sur chaque machine
	- Puis depuis un nœud de contrôle (*via* SSH)
- 2020 : Passage à Tower
	- Le nœud de contrôle est Tower
	- Récupération automatiques des inventaires et des playbooks depuis Gitlab

### • 2020 : Déploiement d'applications Spring Boot

- Sésame, …
- Mise au point d'un rôle commun pour déployer les applications avec cette stack

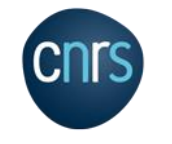

# Premiers usages

#### • 2020

- Plateforme Elastic
- Koda
- Koda Labo
- Déploiement PG
- 2021
	- Janus : Migration de la version majeure de l'IDP Shibboleth
	- VM : post-configuration après création
- Depuis 2021 : nouveaux projets ou refonte → Ansible

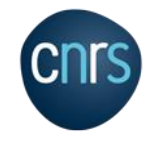

# Aujourd'hui

- Intégration avec les outils de VmWare
	- Pas sur de la gestion de parc
- Déploiement d'applications
	- Ansible-isation des applications à l'opportunité
- Déploiement de configuration
	- Ex: Janus
- Tâches récurrentes
	- Backup LDAP, chiffrement, copie distante
- Déploiement (semi-) automatique
	- En fonction de l'environnement
	- Bouton dans la CI de Gitlab

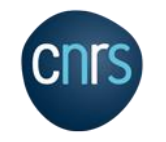

# Retour d'expérience

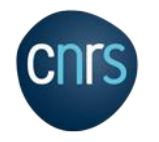

## Où stocker les playbooks ?

#### • Dans Git

- Instance Gitlab
- Historique des modifications
- Travail collaboratif (merge-requests)

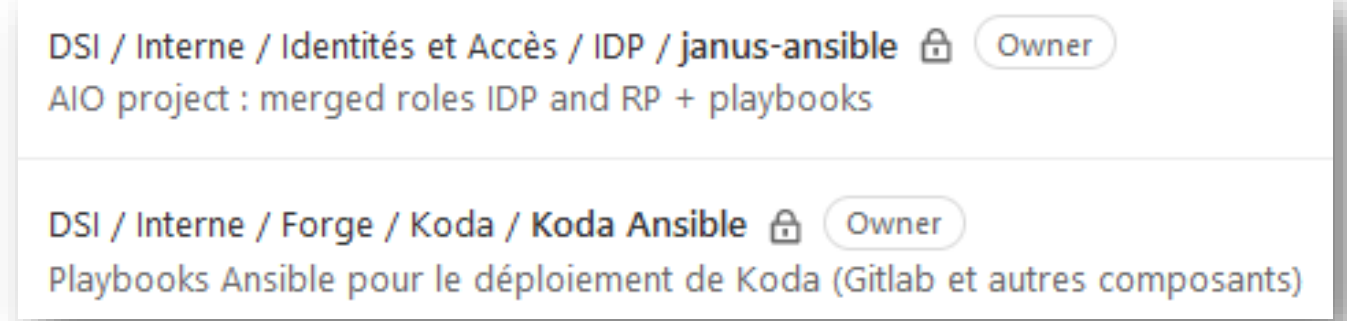

#### • AWX/Tower permet de se brancher directement sur des dépôts Git

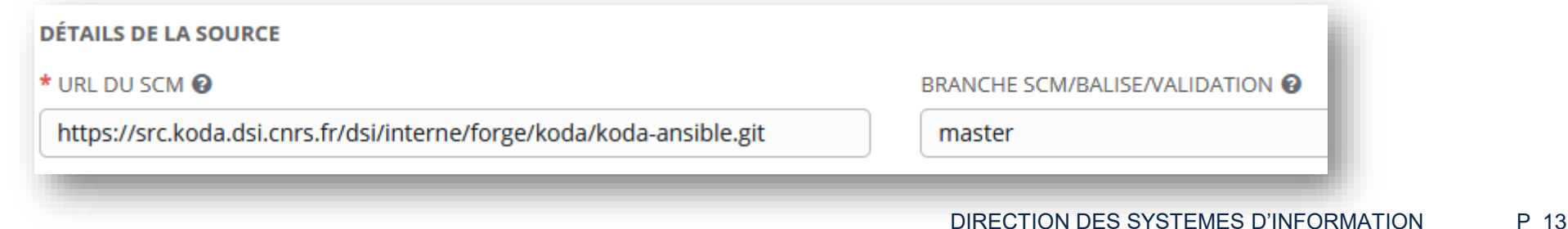

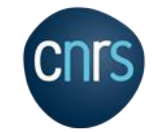

## Inventaires

• Un sous-répertoire par environnement

#### • Chacun contient :

- Liste des serveurs : hosts.ini
- Variables par groupes
- Variables globales (all.yml)

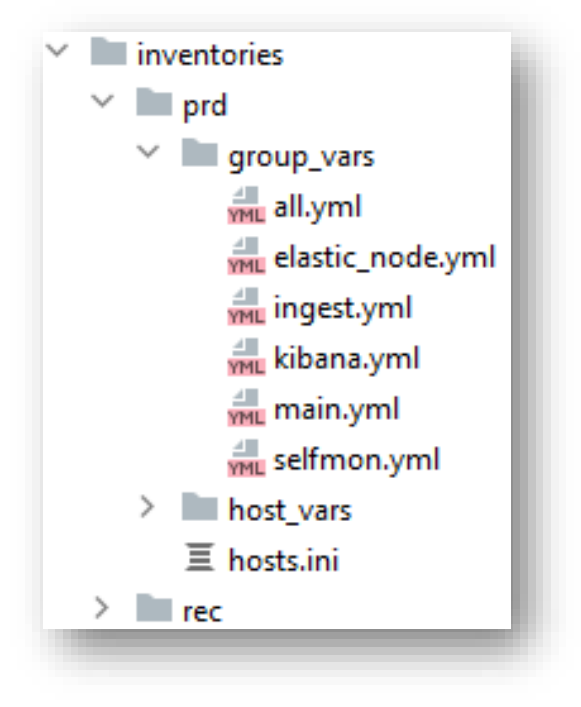

#### • Permet d'avoir le même playbook pour tous les environnements

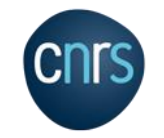

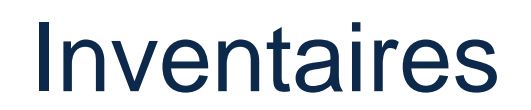

#### ansible-playbook demo-playbook.yml **-i inventories/production/hosts.ini**

ansible-playbook demo-playbook.yml **-i inventories/staging/hosts.ini**

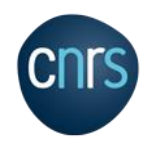

## Inventaires

#### • A la DSI

- Prestataires qui développent des applications
- Leur donner la vision du playbook
- Mais pas les secrets !

## • Groupe Gitlab de l'application

- Visible par les développeurs (prestataires)
- Tout le playbook (ensemble des rôles) mais pas l'inventaire
- Aucun secret dedans, que des variables

## • Groupe Gitlab restreint

- Non visible par les développeurs
- Contient l'inventaire
- Et les secrets (chiffrés)

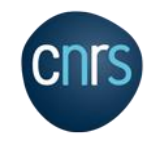

## **Secrets**

### • En général : dans les inventaires

- Car diffèrent selon l'environnement
- Permet de cloisonner les projets Gitlab
- Problème

db\_password: pasterrible

#### • Solution : ansible-vault

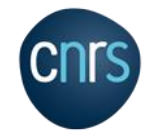

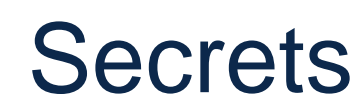

```
[root@localhost Ansible]# read -s pass
[root@localhost Ansible]# ansible-vault encrypt_string $pass
New Vault password: 
Confirm New Vault password: 
!vault
          $ANSIBLE VAULT;1.1;AES256
          61643830636561303266646138623731656636613865663662616532303831653266643564396539
          3235616630373832303265323965393363363632316361370a353734306234313335636434653765
          64336462653065613536383335633262313961343439653935613066663230656231306432323832
          3138363039623337390a323064376133323264623736396133636133333939633638653262636566
          6265
```
Encryption successful

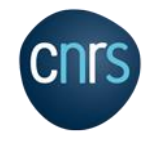

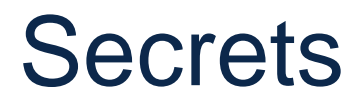

db password: !vault |

\$ANSIBLE\_VAULT;1.1;AES256

32306561646239390000000000000000000000000000023231333136343932396666323261373435 34393731623530363130336366373866363111111111111111111111126431663961316435333931 35343222222222222222222222222237316262313532643436353266326337303134393337626132 3834313465636430340a633333333333333333333333333333333333333365666365393532666530 3530

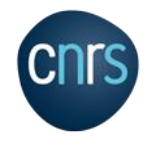

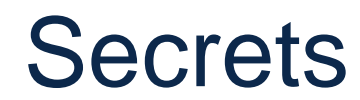

ansible-playbook demo-playbook.yml -i inventories/production/hosts.ini \ **--vault-pass-file ../vault.pass**

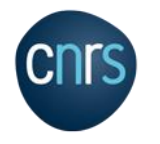

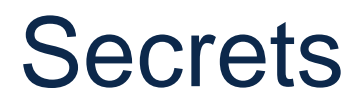

#### • Avec Tower

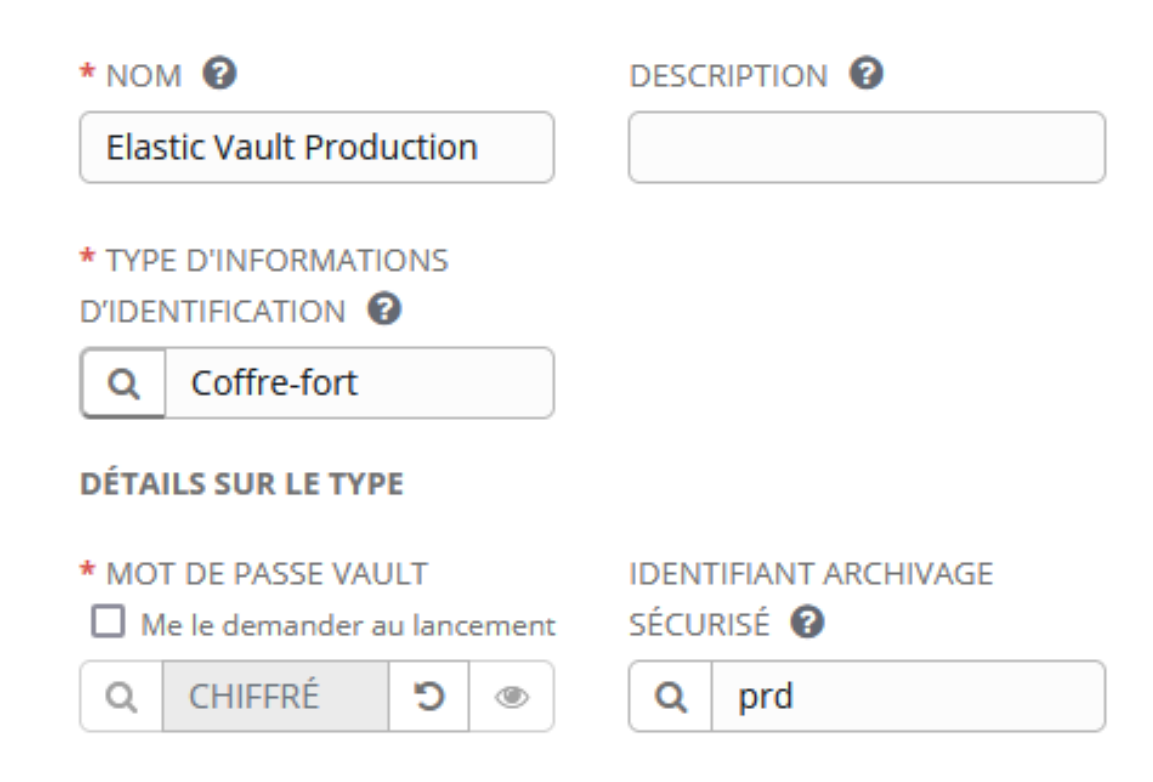

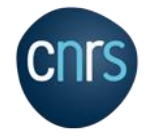

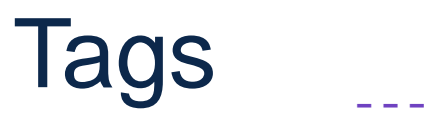

- name: Installation et configuration PG hosts: db roles: - database **tags: db** - name: Installation et configuration de l'appli hosts: app roles: - appli tags: app
- name: Installation et configuration du RP hosts: apache serial: 1 roles: - reverse-proxy

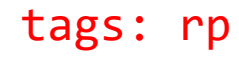

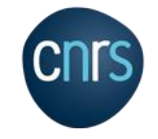

## Tags

### • Exécution

- Que pour ces tags : --tags
- Tout sauf ces tags : --skip-tags

ansible-playbook demo-playbook.yml -i inventories/production/hosts.ini **--tags db** \ --vault-pass-file ../vault.pass

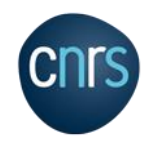

## **Serial**

### • Plusieurs hosts dans un groupe

- Politique d'exécution
	- Un par un : serial 1
	- En parallèle : (rien)
	- Par paquets :
		- serial: "20%"
		- serial: 10
		- serial: [1, 5, 10]

#### • Ex : montée de version Elasticsearch ou Janus

- Conserver la disponibilité du service
- Faire les nœuds un par un
- Vérifier l'état après chaque nœud
- Passer au suivant que si ok

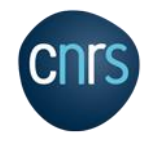

## Serial

- *# Play upgrade.yml*
- name: Mise à jour des noeuds hot hosts: data hot serial: 1

roles:

- role: prepare-server
- role: upgrade-elasticsearch
- tags: phase4-hot

*# Fichier roles/upgrade-elasticsearch/tasks/main.yml*

```
- name: S'assurer que le cluster est sain
 uri:
   url: https://{{ inventory_hostname | regex_replace('admin', 'users') }}:9200/_cluster/health
   method: GET
   user: "{{ elasticsearch_elastic_user }}"
    password: "{{ elasticsearch_elastic_password }}"
  register: response
  until: "response.json.status == 'green'"
  retries: "{{ cluster green retries }}"
 delay: "{{ cluster_green_delay }}"
```
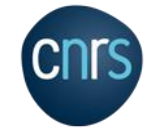

## **Template**

## • Copier un fichier « local » sur le serveur

• En remplaçant les variables

### • Notion de précédence

- [https://docs.ansible.com/ansible/latest/user\\_guide/playbooks\\_variables.](https://docs.ansible.com/ansible/latest/user_guide/playbooks_variables.html#variable-precedence-where-should-i-put-a-variable) html#variable-precedence-where-should-i-put-a-variable
	- extra vars (CLI)
	- role/vars/main.yml
	- Inventaire host vars/
	- Inventaire group\_vars/
	- role/defaults/main.yml

1. command line values (for example,  $\frac{1}{2}$  and  $\frac{1}{2}$  are are not variables) 2. role defaults (defined in role/defaults/main.yml) 1 3. inventory file or script group vars  $<sup>2</sup>$ </sup> 4. inventory group vars/all 3 5. playbook group vars/all 3 6. inventory group vars/ $*$ <sup>3</sup> 7. playbook group vars/ $*$ <sup>3</sup> 8. inventory file or script host vars <sup>2</sup> 9. inventory host vars/ $*$  3 10. playbook host vars/ $*$  3 11. host facts / cached set facts 4 12. play vars 13. play vars prompt 14. play vars files 15. role vars (defined in role/vars/main.yml) 16. block vars (only for tasks in block) 17. task vars (only for the task) 18. include\_vars 19. set facts / registered vars 20. role (and include role) params 21. include params

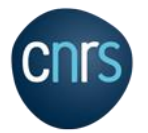

21. include params <br>22. extra vars (for example. -e "user=my\_user")(always win precedence)

## Template - Exemple basique

#### • roles/geoip-server/templates/geoip.conf.j2

```
ServerName {{ inventory hostname | regex replace('admin', 'users') }}
DocumentRoot {{ geoip target dir }}/
```

```
<LocationMatch "^/+$">
   Options -Indexes
    ErrorDocument 403 /.noindex.html
</LocationMatch>
```

```
<Directory {{ geoip_target_dir }}/>
   AllowOverride None
    Require all granted
</Directory>
```
Alias /index.html {{ geoip target dir }}/overview.json

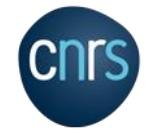

## Template – exemple plus complexe

```
# Méta-donnée : nom du serveur en cours
node.name: {{ inventory hostname short }}
```

```
# Variable est définie
{% if node_role is defined %}
node.roles: [ {{ node role }} ]
{% endif %}
```

```
# Le serveur en cours fait partie d'un groupe donné
{% if 'selfmonitoring' in group_names %}
cluster.routing.allocation.disk.watermark.enable_for_single_data_node: true
{% endif %}
```

```
# Boucle, regex
{% for node in groups['main_elastic_node'] %}
- {{ node | regex_replace('admin', elasticsearch_transport_dns_network) }}
{% endfor %}
# Traitement
```

```
elasticsearch.hosts: ["{{ (groups['data hot'] + groups['data warm']) | map('regex replace', '^', 'https://')
 | map('regex_replace', '$', ':9200') | join('", "') }}"]
```
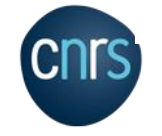

#### • Beaucoup d'applications avec Java + Spring Boot

- Résultat du build identique : un jar
- Déploiement, configuration et lancement de l'application homogènes
- $\cdot \rightarrow \text{DRY}$ : mutualiser les rôles

#### • Un rôle =

- Des tâches
- Des « paramètres » avec des valeurs par défaut pouvant être surchargées
- Des fichiers, des templates
- $\bullet$  . . .

#### • Objectif

- Rôle suffisamment souple pour répondre aux différents besoins
- Tout en restant relativement simple (maintenance)
- Partagé (Gitlab)

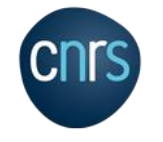

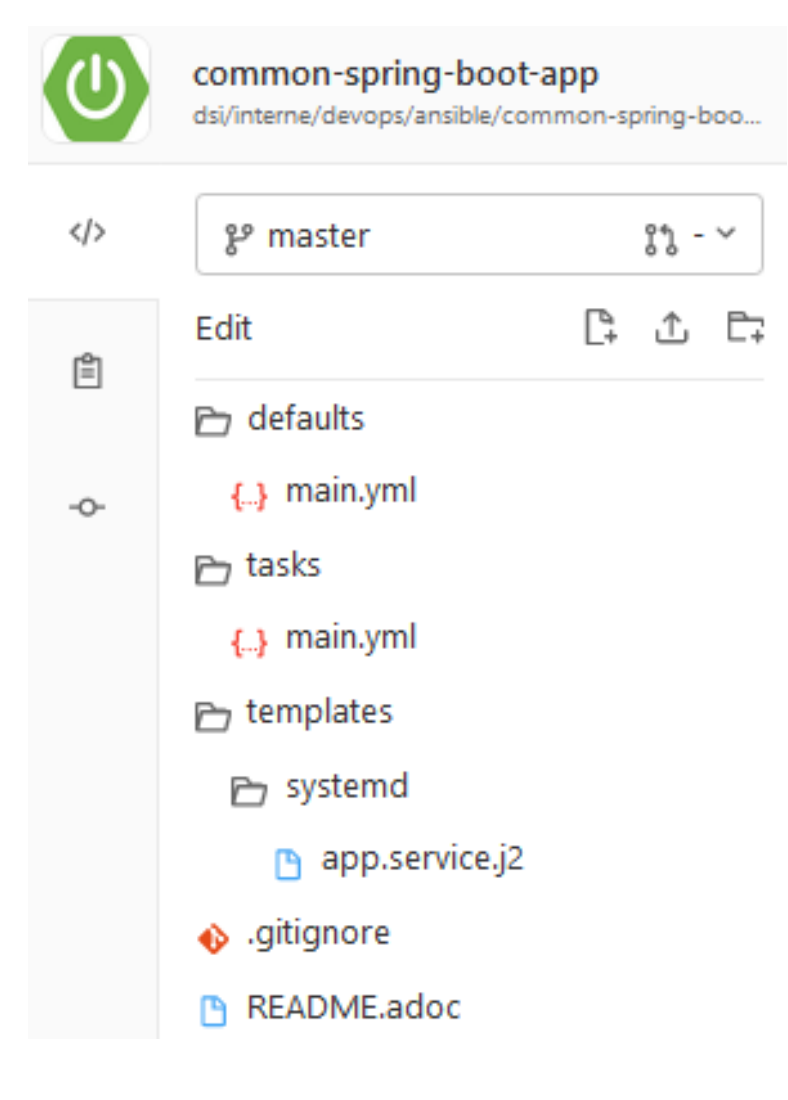

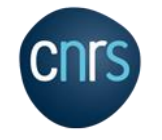

#### • defaults/main.yml

- Valeurs par défaut pertinentes
- Mais pouvant être surchargées
- tasks/main.yml
	- Installation Java
	- Création d'un utilisateur linux dédié
	- Récupération et dépôt du jar issu du build
	- Copie des fichiers de conf templatisés
	- Enregistrement du service Systemd
	- (Re-)démarrer le service si nécessaire
- templates/systemd/app.service.j2
	- Fichier pour Systemd

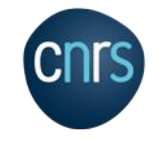

#### • Utilisation

- Utilisation des **git submodule** pour ajouter le rôle commun au playbook
- Rôle dédié à l'application
	- Configurer le rôle commun
	- L'appeler

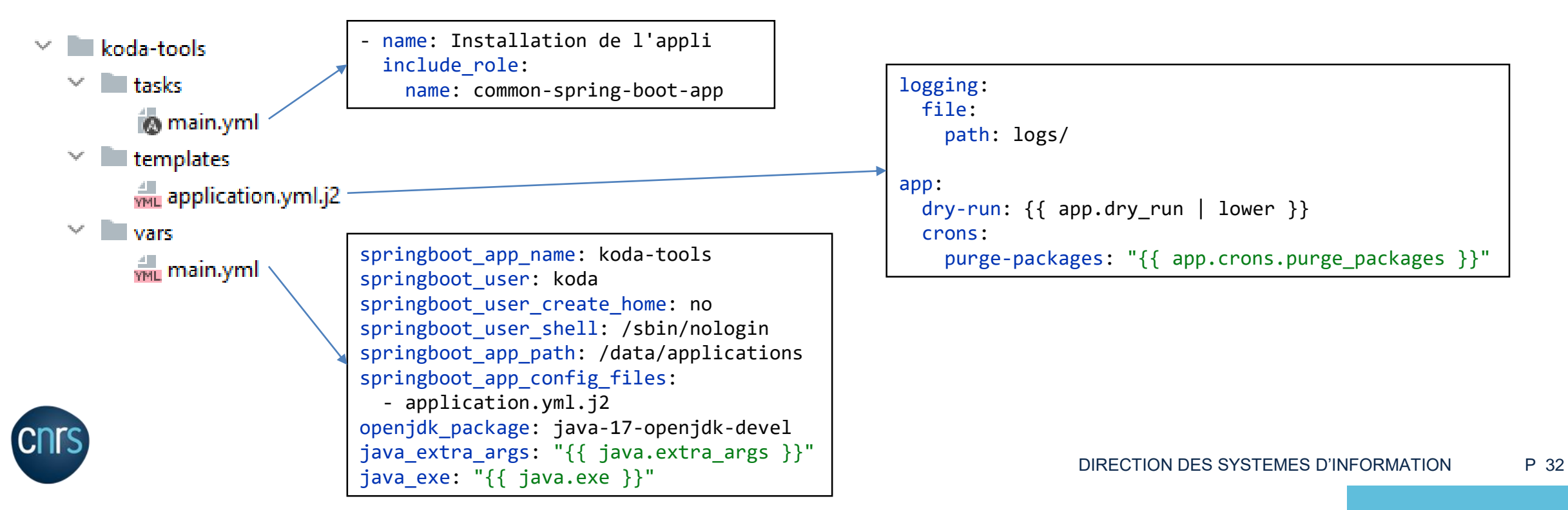

## Tower / AWX

- <https://github.com/ansible/awx>
- Regroupe la gestion de différents objets
	- Projets = dépôt Git
	- Inventaires
		- Statiques
		- Dynamiques
		- Issus d'un projet
	- Vault
		- Clé de déchiffrements, clés SSH, Tokens Gitlab, …
	- Organisations, Utilisateurs, Équipes
		- Gestion des droits

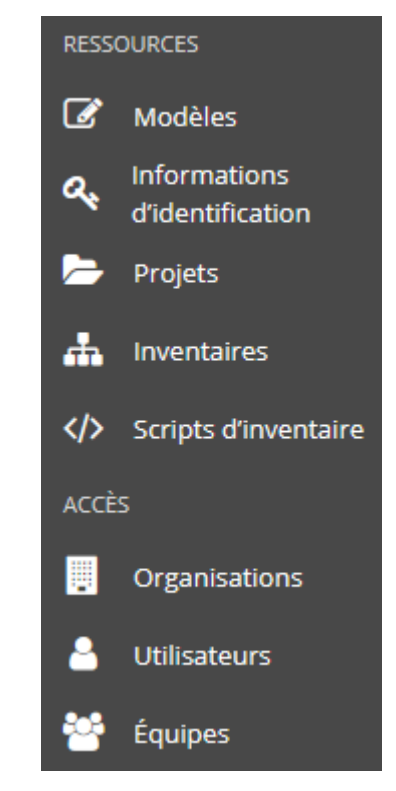

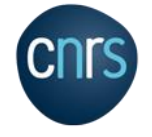

## Tower / AWX

- Exemple
	- On retrouve les options de la CLI que l'on a déjà vu

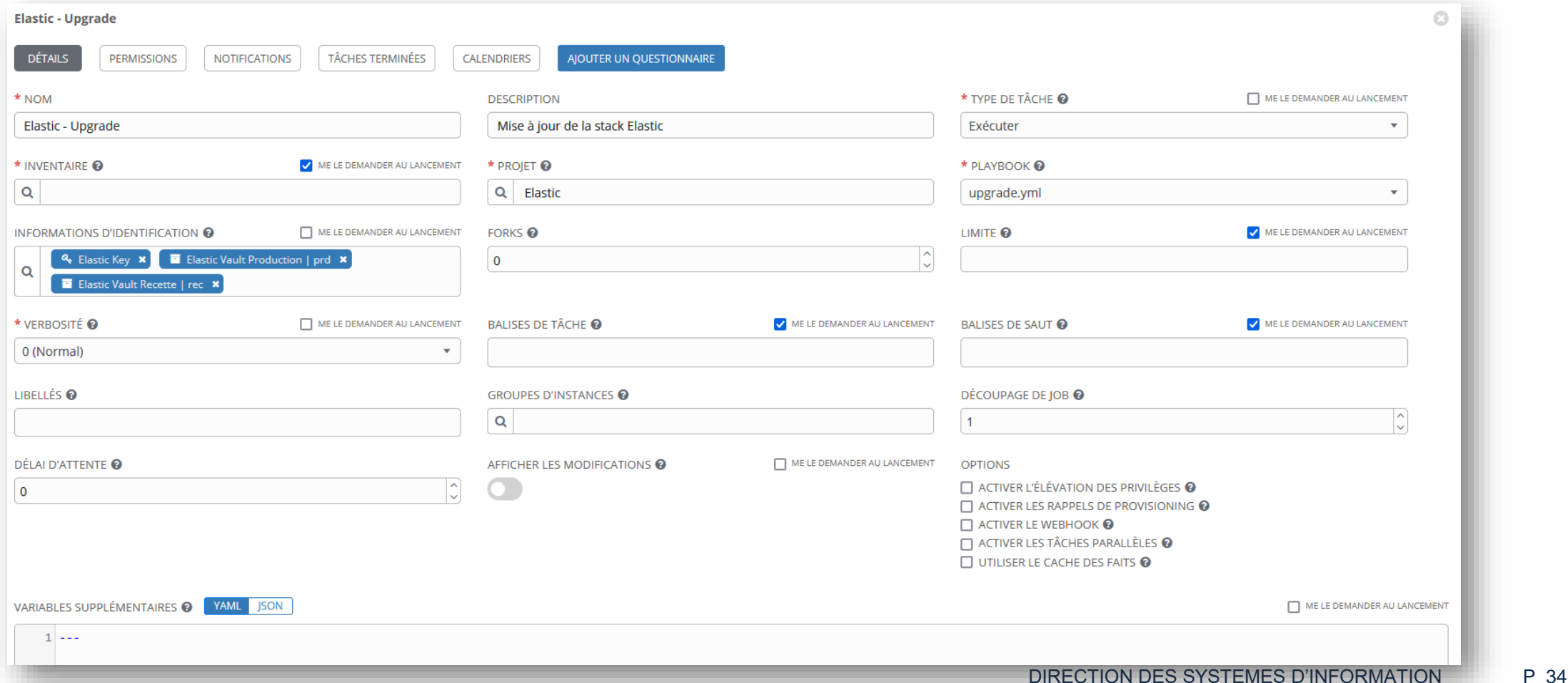

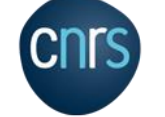

## Tower / AWX

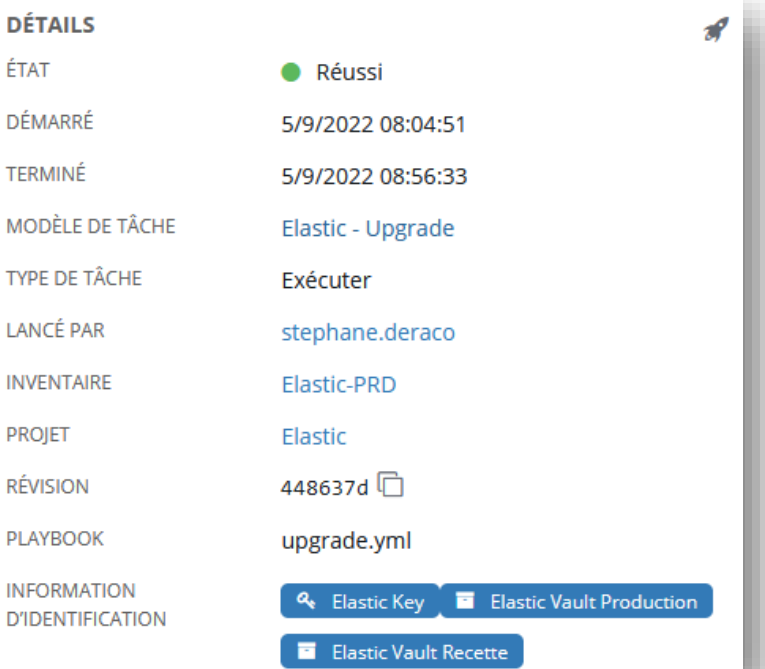

PLAY RECAP \*\*\*\*\*\*\*\*\*\*\*\*\*\*\*\*\*\*\*\*\*\*\*\*\*\*\*\*\*\*\*\*\*\*\*\*\*\*\*\*\*\*\*\*\*\*\*\*\*\*\*\*\*\*\*\*\*\*\*\*\*\*\*\*\*\*\*\*\*

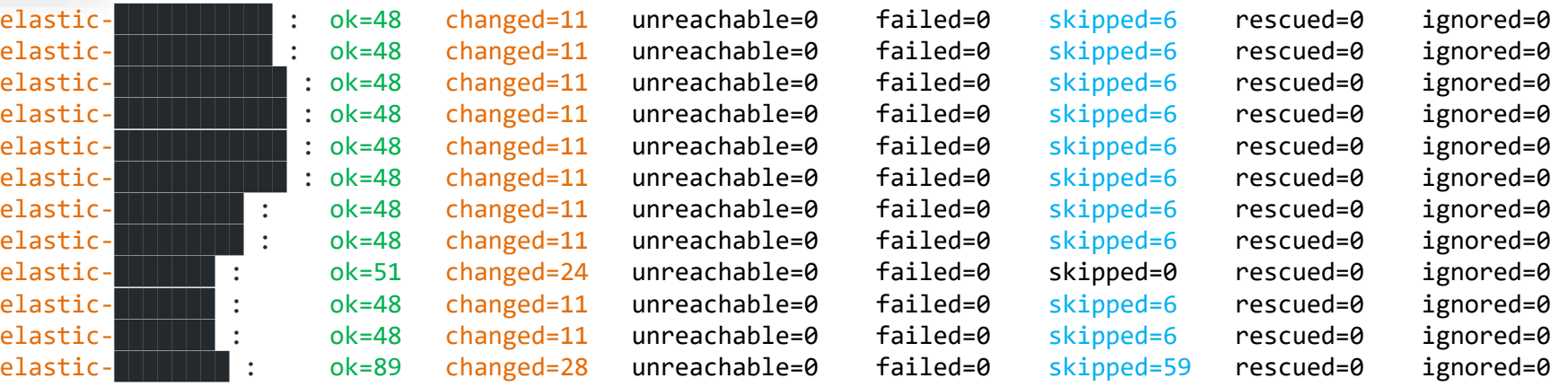

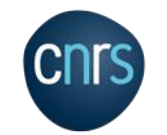

DIRECTION DES SYSTEMES D'INFORMATION P 35

## Tower / AWS + Gitlab CI

- # .gitlab-ci.yml deploy-prd: variables: TOWER\_CLI\_INVENTORY: "119" TOWER\_CLI\_LIMIT\_HOSTS: "all" extends: .deploy:default rules:
	- if: \$CI\_COMMIT\_REF\_NAME == "master"
		- when: manual
	- when: never

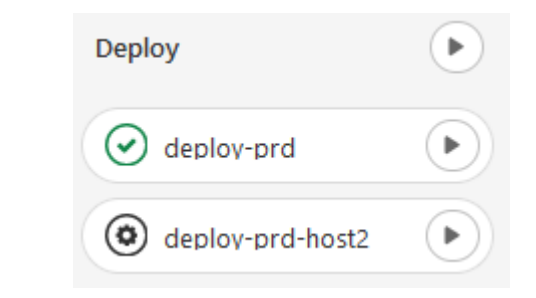

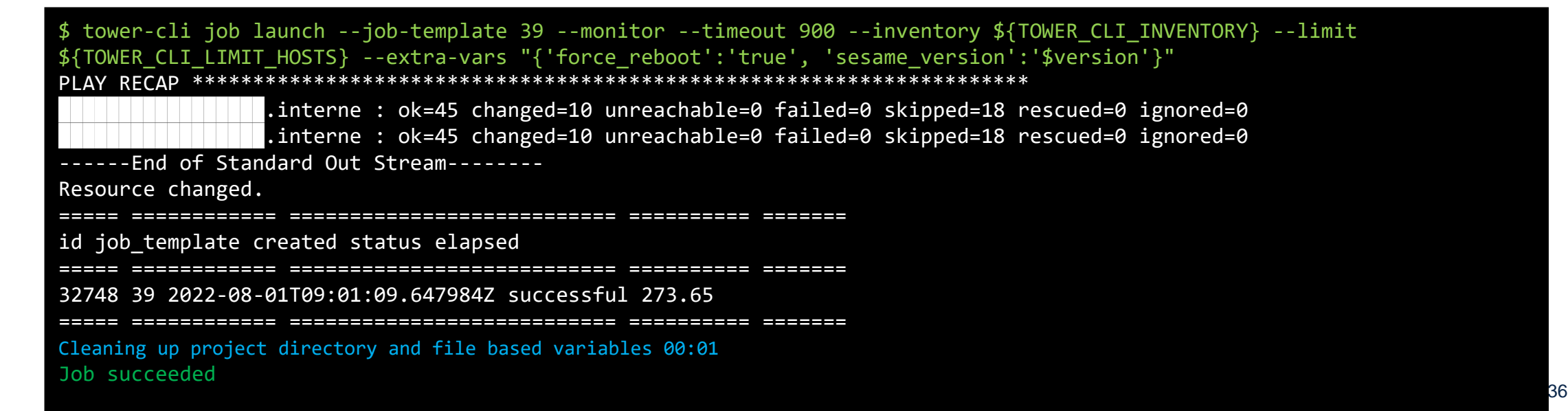

# Conclusion

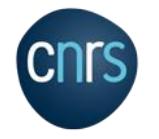

# En général

- Outil Opensource
- Très puissant
- Pas d'agent
- Nécessite un mode de réflexion différent
	- Ne plus penser « actions » ou « commandes » à exécuter en mode itératif
	- Mais penser « état final désiré » du serveur
- Montée en compétence sur l'écriture de playbooks
- Énormément de modules existants
- Viser l'idempotence (mais parfois compliqué)

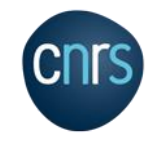

# À la DSI du CNRS

## • Utiliser Gitlab

- Versioning, merge-requests, …
- Séparer inventaires du reste
- Chiffrer les secrets
	- Clé de déchiffrement dans Tower
- Rôles communs
	- Applis Spring Boot, LDAP, Agent Elastic, …
- Traitement parallèle / séquentiel + health check

## • Nouvelle appli

• Avec Gitlab CI, un pipeline standardisé, et un rôle commun  $\rightarrow$  passer du dev local à une instance en prod est plus rapide (et plus sûr)

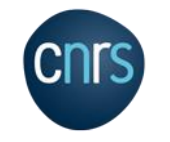

# À la DSI du CNRS

- Volonté de généraliser Ansible
	- A l'opportunité des nouvelles applis, des refontes
- Gain de temps et de stress
- Nécessite des compétences
	- En écriture de playbook
	- En système (Linux)
	- Sur la techno utilisée par l'appli (Java, PHP, Python + venv, …)
	- Fonctionnement de l'appli

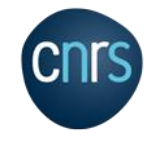

# Merci de votre attention

Questions ?

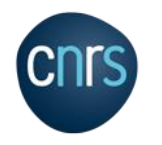